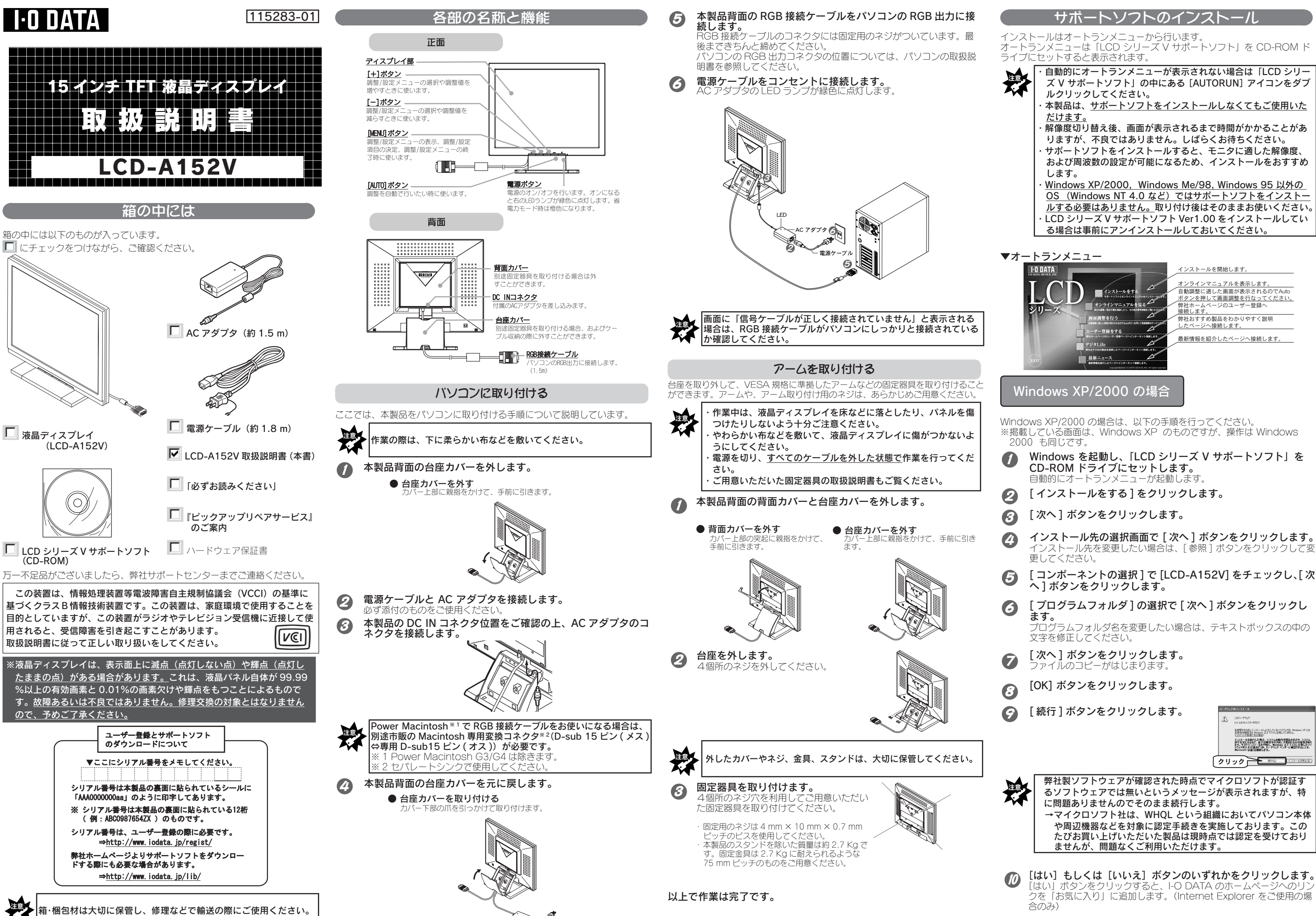

- 
- 
- 
- インストール先を変更したい場合は、[ 参照 ] ボタンをクリックして変
- 
- 
- 
- 
- 

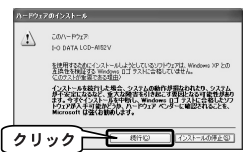

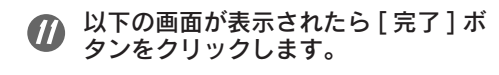

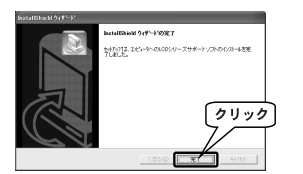

## 以上でインストールは完了です。

## Windows Me/98 の場合

Windows Me/98 の場合は、以下の手順を行ってください。 ※掲載している画面は、Windows Me のものですが、操作は Windows Me/98 も同じです。

- Windows を起動します。 しばらくすると [ 新しいハードウェアの追加ウィザード ] が表示され ます。
- [ キャンセル ] ボタンをクリックします。
- 「LCD シリーズ V サポートソフト」を CD-ROM ドライブに セットします。 自動的にオートランメニューが起動します。
- [ インストールをする ] をクリックします。
- [ 次へ ] ボタンをクリックします。 6
- インストール先の選択画面で [ 次へ ] ボタンをクリックします。 インストール先を変更したい場合は、[ 参照 ] ボタンをクリックして変 更してください。
- [ コンポーネントの選択 ] で [LCD-A152V] をチェックし、[ 次  $\bullet$ へ ] ボタンをクリックします。
- [ プログラムフォルダ ] の選択で [ 次へ ] ボタンをクリックし 6 ます。 プログラムフォルダ名を変更したい場合は、テキストボックスの中の 文字を修正してください。
- [ 次へ ] ボタンをクリックします。  $\boldsymbol{\Theta}$
- [ 完了 ] ボタンをクリックします。  $\omega$
- [はい]もしくは [いいえ]ボタンのいずれかをクリックします。 Jックすると、I-O DATA のホーム クを「お気に入り」に追加します。(Internet Explorer をご使用の場 合のみ)
- $\bigcirc$ [ 完了 ] ボタンをクリックします。 Windows が再起動します。

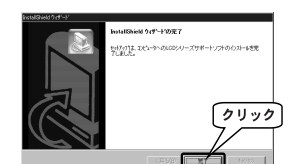

[ プログラムフォルダ ] の選択で [ 次へ ] ボタンをクリックし 6

- [ マイコンピュータ ] を右クリックして [ プロパティ ] をクリ  $\mathcal{P}$ ックします。
- [ デバイスマネージャ ] タブをクリックして [ 種類別に表示 ]  $\bigcirc$ をチェックします。
- [ モニター ] をダブルクリックします。
- [ モニター ] の下の表示をダブルクリックします。
- [ ドライバ ] タブをクリックし、[ ドライバの更新 ] ボタンをク リックします。
- [ 一覧からドライバを選ぶ ] をチェックし、[ 次へ ] ボタンをク  $\boldsymbol{\tau}$ リックします。
- ● 【すべてのハードウェアを表示】をチェックします。
- [ 製造元 ] で [I-O DATA DEVICE,INC.] をクリックし、[モデ ル]で [I-O DATA LCD-A152V] をクリックします。
- (の) [完了] ボタンをクリックします。

以上でインストールは完了です。

# Windows 95 の場合

Windows 95 の場合は、以下の手順を行ってください。

- 「LCD シリーズ V サポートソフト」を CD-ROM ドライブにセ  $\mathbf{D}$ ットします。 自動的にオートランメニューが起動します。
- [ インストールをする ] をクリックします。
- ●3 [変更]を選択し、[次へ]ボタンをクリックします。
- LCD-A152V のチェックを全て外し、[次へ]ボタンをクリッ  $\boldsymbol{c}$ クします。
- (5) [完了] ボタンをクリックします。

- Windows を起動します。 しばらくすると [ 新しいハードウェアの追加ウィザード ] が表示されま す。
- [ キャンセル ] ボタンをクリックします。
- 「LCD シリーズ V サポートソフト」を CD-ROM ドライブに セットします。 自動的にオートランメニューが起動します。
- [ インストールをする ] をクリックします。
- 6 [ 次へ ] ボタンをクリックします。
- インストール先の選択画面で [ 次へ ] ボタンをクリックします。  $\boldsymbol{G}$ インストール先を変更したい場合は、[ 参照 ] ボタンをクリックして変 更してください。
- [ コンポーネントの選択 ] で [LCD-A152V] をチェックし、[ 次  $\bullet$ へ ] ボタンをクリックします。
- -----------<br>|液晶ディスプレイに関連する用語について解説します。 省電力設定について
	- 省電力モードについて説明します。

ます。 プログラムフォルダ名を変更したい場合は、テキストボックスの中の 文字を修正してください。

- [ 次へ ] ボタンをクリックします。  $\boldsymbol{\Theta}$
- $\bigcirc$ [はい]もしくは [いいえ]ボタンのいずれかをクリックします。 [はい」ボタンをクリックすると、I-O DATA のホームページへのリン クを「お気に入り」に追加します。(Internet Explorer をご使用の場 合のみ)

■ [完了] ボタンをクリックします。

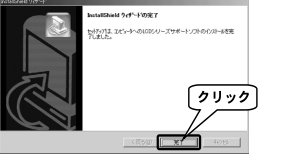

**※ 筐体色が白のもののみ「TCO'99」に適合しています。<br>※ 筐体色が白のもの配製品をお買い求めいただきました皆様<br>のある方々であり、私どもTCO'99 にとりませんだきました皆様に喜ば<br>このある方々であり、私どもTCO'99 にとりませんことはに喜ば<br>ものです。また、この製品をお買い求めいただいたことで、皆<br>ものです。また、この製品をお買い求めいただいたことで、** このたび TCO'99 認証製品をお買い求めいただきました皆様はきわめて良識<br>のある方々であり、私ども TCO'99 にとりましても誠に喜ばしいことです。<br>皆様がお選びになった製品をお買い求めいただいたことで、皆様は、環境へ の負担を軽減すること、そして環境に適合した電子製品をさらに発展させる

今、多くの国では、環境ラベルを貼ることが品物およびサービスの、環境への適合を促進する<br>ための確立された方法となっています。コンピュータとそのほかの電子機器に関して言えば、<br>製品そのと、さらにそれらを製造する工程のので環境に有害な物質が使用されていること<br>が主な問題です。大部分の電子機器は満足のいく方法でリサイクルすることができないため、 環境にダメージを与える可能性を持った物質の殆どは遅かれ早かれ自然界に入り込んでいって

しまいます。 この他にも、コンピュータにはエネルギー消費レベルといった問題があります。この問題は、 労働環境(内的)と自然界(外的)という二つの側面から重要になってきています。発電方式 は全て環境に対し悪影響(例えば、酸性放出物、気候に影響を与える放出物、放射性廃棄物な ど)をもたらすため、エネルギーを節約することはきわめて重要なことです、オフィスで使用 されている電子機器はしばしば作動状態のまま放置されるため、莫大な量のエネルギーを消費 ことになります

## 以上でインストールは完了です

## アンインストール

どの OS でも以下の手順でアンインストールできます。

## 以上でアンインストールは完了です

# オンラインマニュアルを活用

# オンラインマニュアルの内容

- ウェーデンエネルギー局)による共同プロジェクトです。<br>TCO'99 承認の要求事項は、環境、エルゴノミクス、有用性、電磁界輻射、エネルギー消費、電気的安全性、火災に対する安全性など、さまさまな領域にわたっています。<br>電気的安全性、火災に対する安全性など、さまざまな領域にわたっています。<br>剤などの含有および使用を制限することを課しています。ラベルが貼られた製品はリサイクル<br>への備えができていなくてはなりませんし、ひいては、製造者は実践して 在国において環境保護にどのように対処するかの方針を持つことを余儀なくされるのです。<br>またエネルギーの項目では、コンピュータやディスプレイが一定時間使用されない場合、所<br>定の時間が経過した後にそれらの消費電力を一段階またはそれ以上の複数段階を経て低いレ ベルまで節減することを要求しています。但し、再び使用する際、そのコンピュータはユーザー<br>にとって不便のない程度の時間内で復帰することとなっています。このラベルのついた型。<br>は、例えば電磁界の低減、エルゴノミクス(身体面および視覚面)、有用性など環境に関して、<br>厳しい要求事項を満たしていなければなりません。この製品が満たしている環境要求事項の<br>とができます。
- 
- $\rightarrow$ TCO Development Unit
- S-114 94 Stockholm,Sweden Fax:+46 8 782 92 07,Email:(Internet):Development@tco.Se

- LCD シリーズ V サポートソフト内には、オンラインマニュアルが収録されています。オ ンラインマニュアルの内容は以下のとおりです。
	- 表示の調整 / 設定 表示に関する問題を解決するための、「調整 / 設定メニュー」について、 操作手順や機能などを説明しています。
	- 製品特徴
	- 本製品の特徴を紹介します。

## インストール後の確認

【インストール】の作業終了後、作業が正しく行われたかどうかの確認方 法を説明しています。

# <u>用語解説</u>

#### ハードウェア仕様 本製品のハードウェア仕様です。

# デジタ Life

- -<br>弊社おすすめ製品をわかりやすく説明したホームページへ接続します。
- <mark>最新ニュース</mark><br>- 最新情報を紹介したページへ接続します。

# オンラインマニュアルを見るには

- 以下の3つの方法でご覧いただけます。
	- ・ LCD シリーズ V サポートソフト内の「 top.htm 」をダブルクリック。 ・オートランメニューの[オンラインマニュアルを見る]ボタンをクリック。 (Windows ご利用の場合のみ)
- ・インストール後、デスクトップ上にできる「LCD-A152V オンラインマニュ アル」アイコンをダブルクリック。(Windows ご利用の場合のみ)

# TCO'99 について

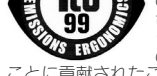

- ▶TCO'99 は CFC ならびに HCFC を製品の製造過程や、組み立ての際に使用しないよう<br>- 要求しています。CFC(フロン)はプリント基板を洗浄する際に使用されることがあり<br>- ます。CFC はオゾンを分解し、成層圏のオゾン層にダメージを与えます。その結果、地 表に届く紫外線が増加し、例えば、皮膚がん(悪性黒色腫)になる危険性などが高まり ます。
- 鉛※2

鉛は、CRT、ディスプレイのスクリーン、ハンダやコンデンサに含まれています。鉛は神経<br>組織にダメージを与え、多量に摂取すると鉛中毒を引き起こします。<br>▶ 鉛の代替物質はまだ開発されていないため、TCO'99 は鉛の含有を認めています。

このたび TCO'95 認証製品をお買い求めいただきました皆様はきわめて良識の<br>ある方々であり、私ども TCO'95 にとりましても誠に喜ばしいことです。皆様<br>がお選びになった製品はプロフェッショナルユースのために開発されたもので<br>す。また、この製品をお買い求めいただいたことで、皆様は、環境への負担を<br>軽減すること、そして環境に適合した電子製品をさらに発展させることに貢献 されたことになるのです。

ことに貢献されたことになるのです。

## なぜ私どもはコンピュータおよび周辺機器に環境ラベルを貼っているのでしょう?

今、多くの国では、環境ラベルを貼ることが品物およびサービスの、環境への適合を促進す、<br>るための確立された方法となっています。コンピュータとその他の電子機器に関して言えば、<br>製品そのものと、さらにそれらを製造する工程の中で環境に有害な物質が使用されているこ とが主な問題です。大部分の電子機器は満足のいく方法でリサイクルすることができないた め、環境にダメージを与える可能性を持った物質の殆どは遅かれ早かれ自然界に入り込んで いってしまいます。

この他にも、コンピュータにはエネルギー消費レベルといった問題があります。この問題は、<br>労働環境(内的)と自然環境(外的)という二つの側面から重要になってきています。従来を<br>より用いられている発電方式は全て環境に対し悪影響(例えば、酸性放出物、気候に影響を<br>与える放出物、放射性廃棄物など)をもたらすため、エネルギーを節約することはきわめて<br>重要なことです。オフィスドギーになりませんで、またしば動作状態のまま放置される<br>ため、莫大な量のエネ

この製品は、パーソナルコンピュータの国際環境ラベルを提供する TCO'95 の要求事項を満 たしています。このラベリング計画は、TCO(スウェーデン労働者組合)、 たしています。このラベリング計画は、TCO(スウェーデン労働者組合)、<br>Naturskyddsforeningen (スウェーデン環境保護団体)、NUTEK (スウェーデン産業技術省)

による共同プロジェクトです。<br>TCO'95 の要求事項は、環境、エルゴノミクス、有用性、電磁界幅射、エネルギー消費、電<br>気的安心要求事項は、環境、エルブノミクス、有用性、電磁界幅射、CFC(フロン)、塩素系<br>TCO'95 は、環境の項目では、重金属、臭素や塩素を含む難燃剤、CFC(フロン)、塩素系<br>イクルへの備えができていなくてはなりませんし、ひいさは、製造者は実践していく場、す なわち所在国において環境保護にどのように対処するかの計画を持つことを余儀なくされる

のです。<br>またエネルギーの項目では、コンピュータやディスプレイが一定時間使用されない場合、所定の時間が経過した後にそれらの消費電力を一段階またはそれ以上の複数段階を経て低いレベルまで節減することを要求しています。但し、再び使用する際、そのコンピュータはユーザー<br>ベルまで節減することを要求しています。但し、再び使用する際、そのコンピュータはユーザー<br>にとって不便のない程度の時間内で復帰することとなっています。<br>この円ベルのついた製して厳し

## TCO'99 ラベルは何を意味しているのでしょう?

この製品は、パーソナルコンピュータの国際環境ラベルを提供する TCO'99 の要求事項を満<br>たしています。このラベリング計画は TCO(スウェーデン環境保護団体)、Statens Energimyndighet(ス<br>Naturskyddsforeningen(スウェーデン環境保護団体)、Statens Energimyndighet(ス

- ▶TCO Development Unit
- S-114 94 Stockholm Sweden FAX:+46 8 782 92 07
- 

<sub>は</sub>か高よりよす。<br>▶ これに関連して、TCO'95 は製品やその梱包材の製造過程では CFC ならびに HCFC は使用しないよう要求しています。

TCO'99 の認証ラベリング製品に関する最新情報は、インターネットで下記のアドレス にアクセスして入手することができます。 http://www.tco-info.com/

## 環境保護要求

- 難燃剤 難燃剤はプリント基板やケーブル、ワイヤ、キャビネット、コネクタに含まれています。これは、リンピュータのステースに使いたいことで、これのことを用いている場合もあり、コンピュータケースに使用されているプラスチックの 30%までが、難燃物質によってできている場合もあります。難が利用されているプラスチックの 30%までが、難燃物質によってできている場合もあります。難<br>用されているプラスチックの 30%までが、難燃物質によってできている場合もあり
- 害の可能性を懸念しています。<br>▶■TCO'99 は 25g 以上のプラスチック部品には有機結合した塩素や臭素を含む難燃剤が<br>- 含まれていないよう要求しています。難燃剤のプリント板への使用は代用となる材料が ないため、是認されています。

## カドミウム※2

カドミウムは、再充電式電池やある種のコンピュータディスプレイの蛍光体に含まれていま す。カドミウムは神経組織にダメージを与え、多量に摂取すると中毒症状を引き起こします。 TCO'99 は電池、ディスプレイの蛍光体、ディスプレイに使用されている電気・電子部 品にはカドミウムが一切含まれないよう要求しています。

## 水銀※2

水銀は、電池、継電器、スイッチに含まれていることがあります。水銀は神経組織にダメー<br>ジを与え、多量に摂取すると中毒症状を引き起こします。<br>TCO'99 は電池には水銀が一切さまれないよう要求しています。<br>品に使用されている電気・電子部品には、水銀が一切含まれないよう要求しています。

## CFC(フロン)

- ※1 生体蓄積とは、生き物の体内に蓄積することを指します。 ※2 鉛、カドミウム、水銀は生体に蓄積する重金属です。
- 

# TCO'95 について

# ※ 筐体色が白色以外のものは「TCO'95」に適合しています。

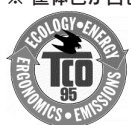

#### なぜ私どもはコンピュータおよび周辺機器に環境ラベルを貼っているのでしょう?

### TCO'95 ラベルは何を意味しているのでしょう?

この製品が満たしている環境要求事項の概略を以下【環境保護要求】に示してあります。環 境基準文書全文は下記宛てに要求することができます。

Email:(Internet):development@tco.se

TCO'95 の認証ラベリング製品に関する最新情報は、インターネットで下記のアドレスにア クセスして入手することができます。

http://www.tco-info.com/

TCO'95 は次の団体の共同プロジェクトです。

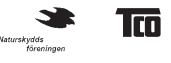

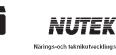

### 環境保護要求

#### 臭素系難燃剤

臭素系難燃剤は、プリント基板やケーブル、ワイヤ、キャビネット、コネクタに含まれてい<br>ます。難燃剤は燃焼を抑えるために使用されます。コンピュータケースに使用されているプ<br>ラスチックの 30%までが、難燃物質によってできている場合もあります。これらの難燃剤は、<br>他の環境有毒物質群、PCB とも関わりがあり、似たような害を引き起こすと考えられていま す。この害には、生体蓄積\*1の作用により魚を食料とする鳥類や哺乳類の繁殖に与えるダメー<br>ジも含まれます。<br>▶TCO'95 は、25g 以上のプラスチック部品には有機結合した塩素や臭素が含まれてい

ないことを要求しています。

#### 鉛※2

鉛は、CRT、ディスプレイのスクリーン、半田やコンデンサに含まれています。鉛は神経組<br>織にダメージを与え、多量に摂取すると鉛中毒を引き起こします。<br>▶ 鉛の代替物質はまだ開発されていないため、TCO'95 は鉛の含有を認めています。

#### カドミウム※2

カドミウムは、再充電式電池やある種のコンピュータディスプレイの蛍光体に含まれていま<br>す。カドミウムは神経組織にダメージを与え、多量に摂取すると中毒症状を引き起こします。<br>▶TCO'95 は、電池には 25ppm(parts per million)以上のカドミウムが含まれないよ<br>う要求しています。ディスプレイの蛍光体にはカドミウムは一切含まれないよう要求し<br>ています。

#### 水銀※2

水銀は、電池、継電器、スイッチに含まれていることがあります。水銀は神経組織にダメー<br>ジを与え、多量に摂取すると中毒症状を引き起こします。<br>▶TCO'95 は、電池には 25ppm(parts per million)以上の水銀が含まれないよう要求

しています。また、ディスプレイに使用されている電気・電子部品には、水銀が一切含 まれないよう要求しています。

#### CFC(フロン)

CFC(フロン)は、プリント基板を洗浄する際、また、梱包材(梱包用の膨張フォーム)を 製造する際に使用されることがあります。CFC はオゾンを分解し、成層圏のオゾン層にダメー<br>ジを与えます。その結果、地表に届く紫外線量が増加し、皮膚がん(悪性黒色腫)になる危 険性が高まります。

※1 生体蓄積とは、生き物の体内に蓄積することを指します。 ※2 鉛、カドミウム、水銀は生体に蓄積する重金属です。

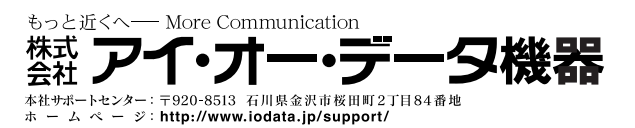

2002. Nov. 22 ©2002 I-O DATA DEVICE, INC. All rights reserved.